# CS-IO204 串口继电器说明书

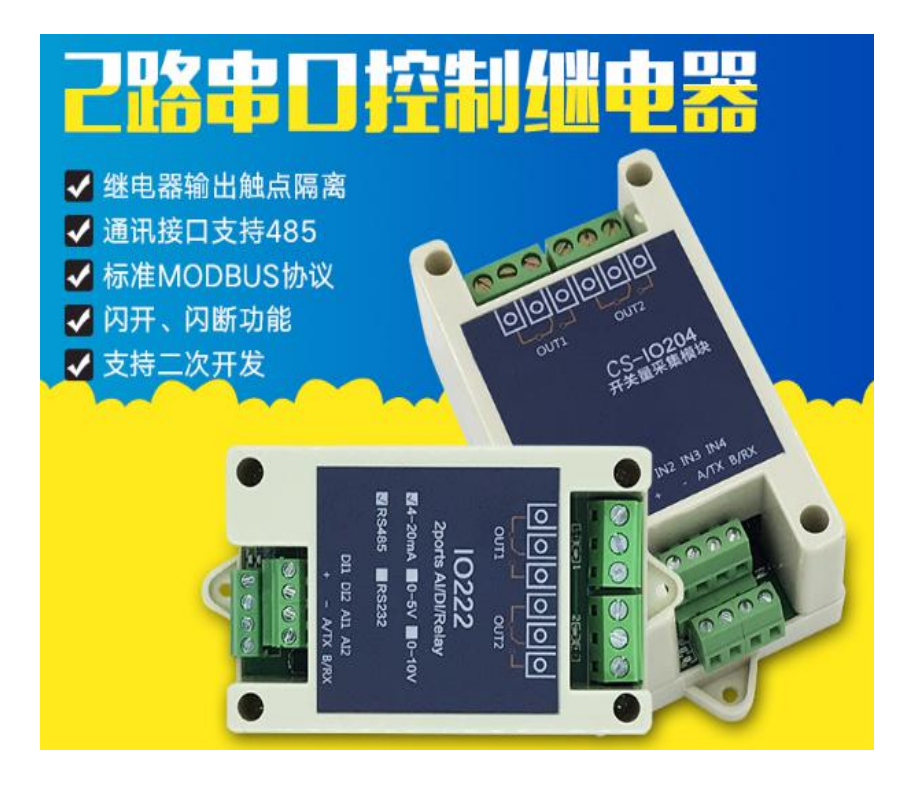

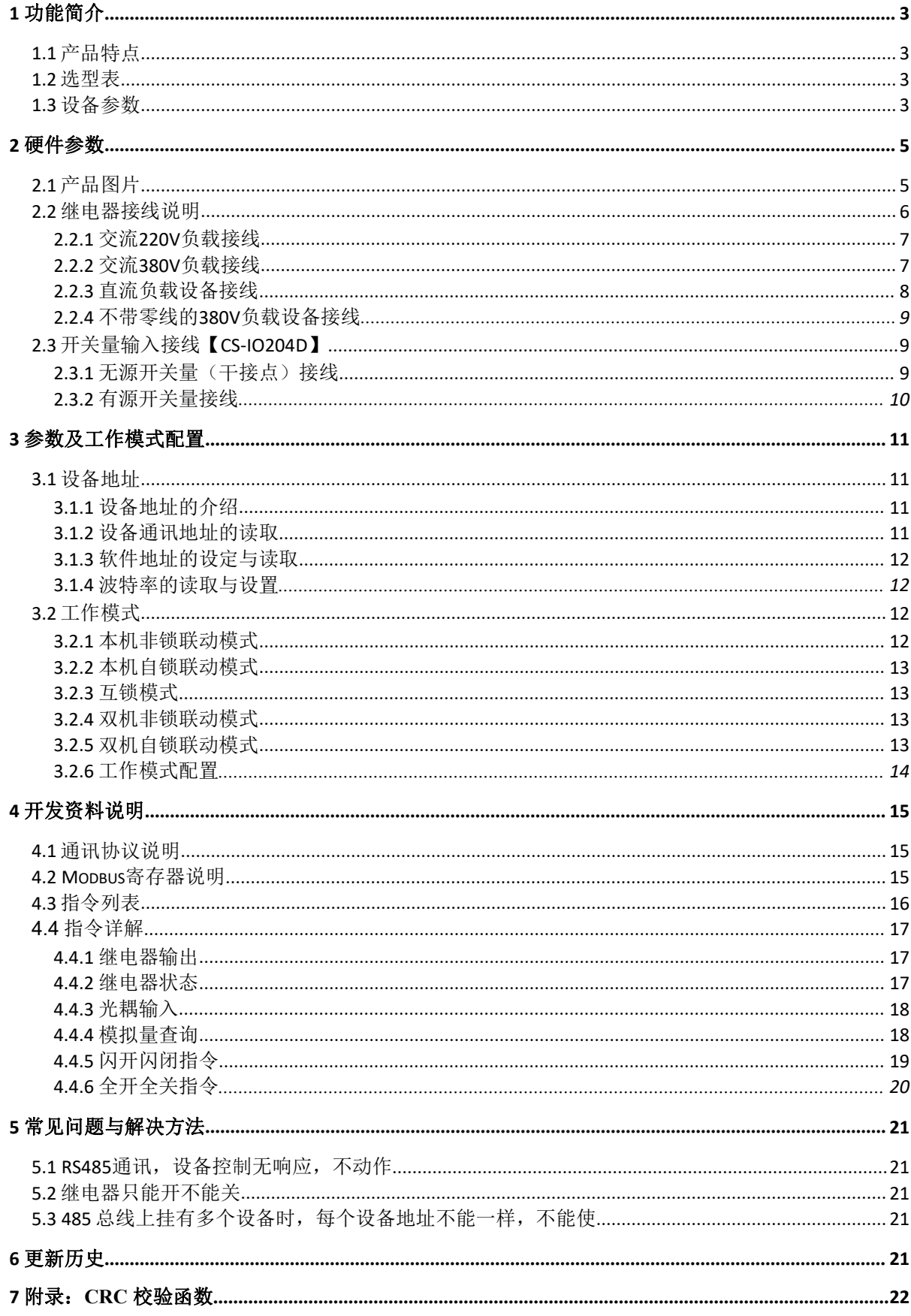

## 1 功能简介

## 1.1 产品特点

- DC7-30V宽电压供电,支持防反接;
- 继电器输出触点隔离,常开加常闭,10A 250VAC / 10A 30VDC;
- ◆ DI输入用于开关检测; AI输入用于20mA模拟量检测
- ◆ 红色LED指示,用于指示工作状态
- ◆ 通讯接口支持 RS485, 通讯可靠;
- ◆ 通信波特率: 300bps~38400bps(默认9600, 可以通过软件修改);
- **◆** 通信协议: 支持标准 modbus RTU协议, 按寄存器地址读写;
- ◆ 可以设置 253个设备地址。地址可通过软件/硬件设置, 5位地址拨码开关【壳体内】支持 1-32 地址码, 大于 31的可以通过软件设置;
- 支持输入输出联动,如本机联动或双机联动,方便多端控制;
- 配套设置软件,用于设置参数和IO控制;
- 支持软硬件定制,欢迎咨询(本产品不带网络接口);

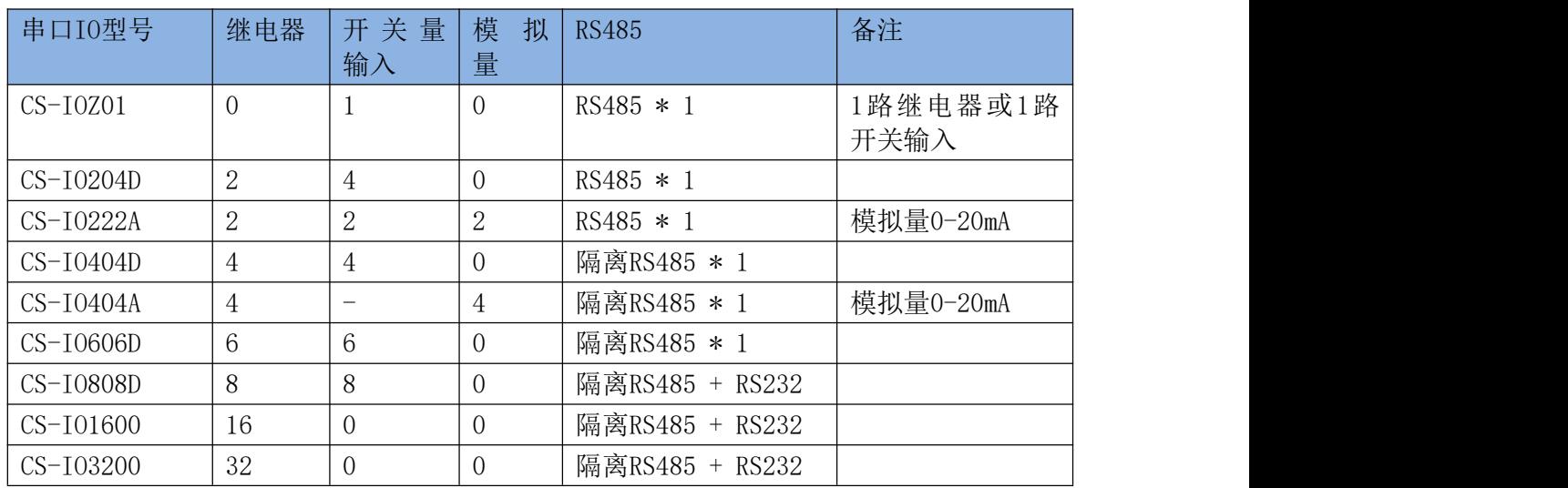

## 1.2 选型表

## 1.3 设备参数

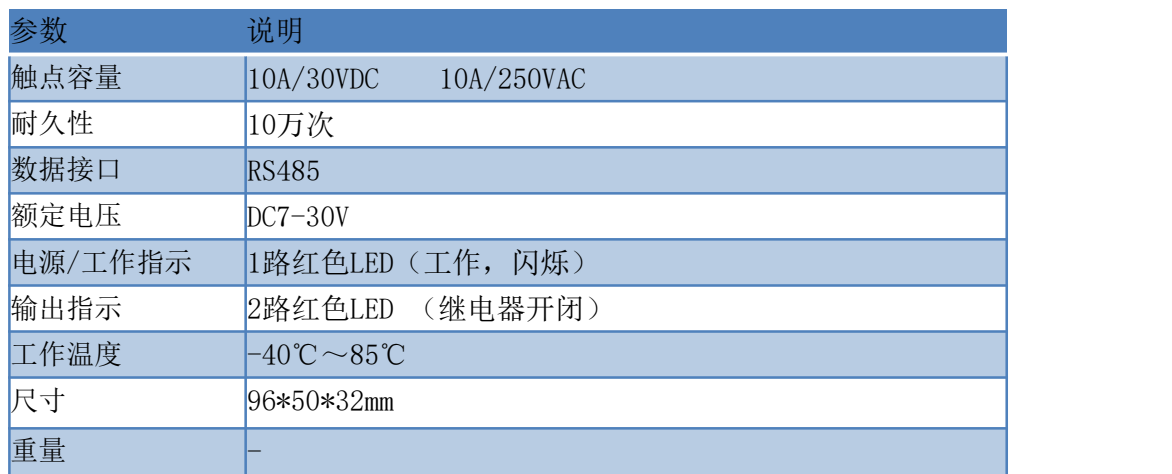

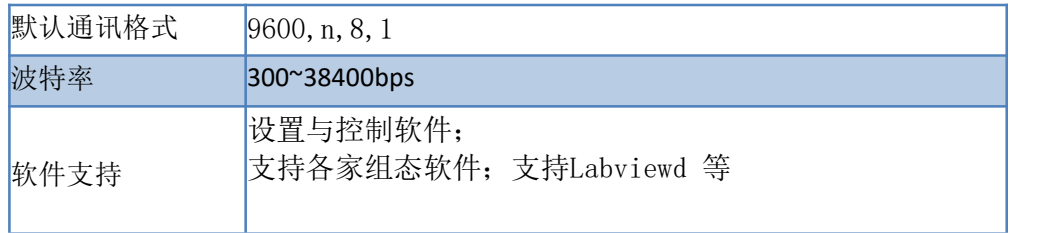

## 2 硬件参数

## 2.1 产品图片

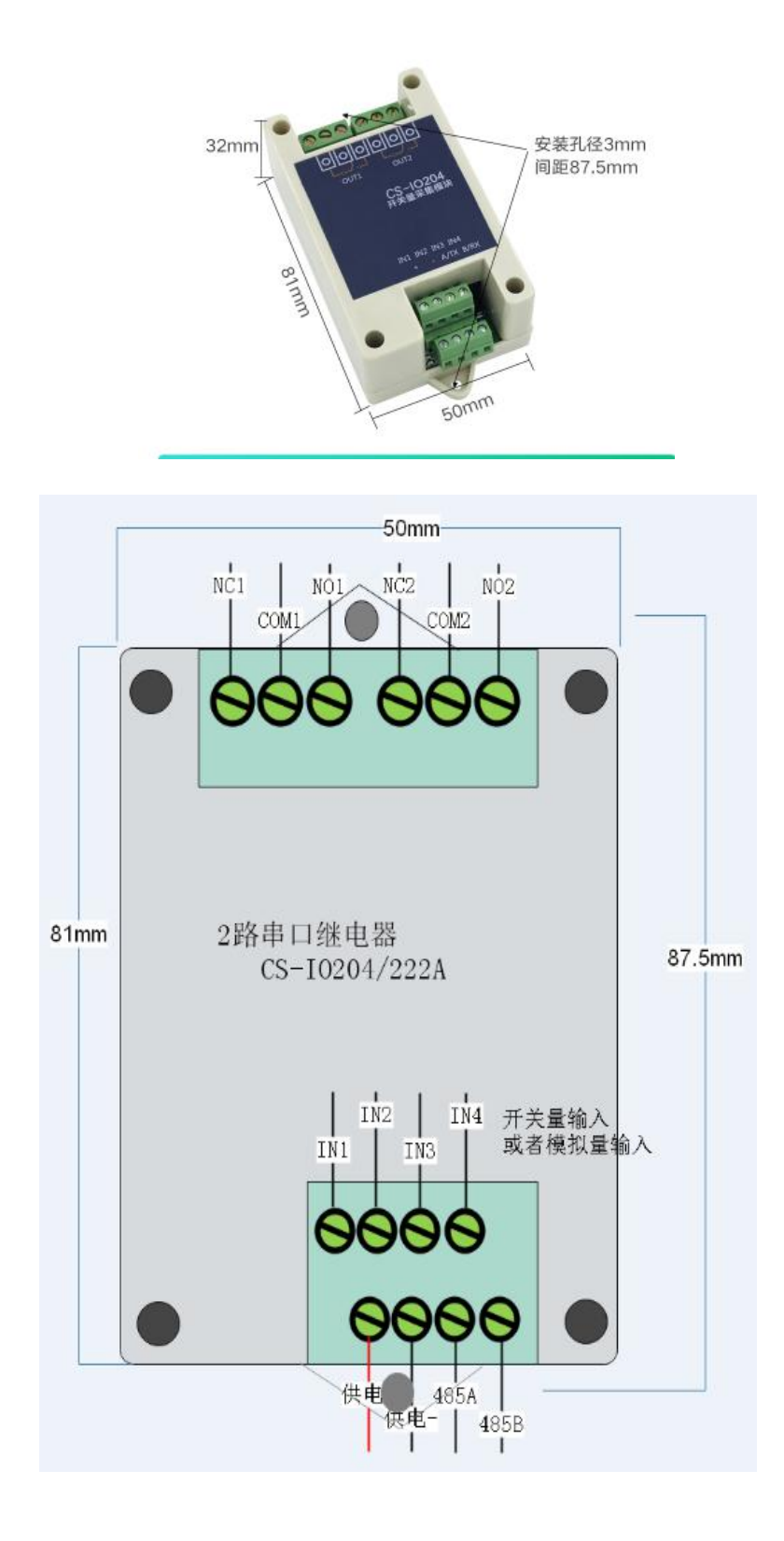

注意

只有两个固定孔,间距87.5mm,直径2.9mm。

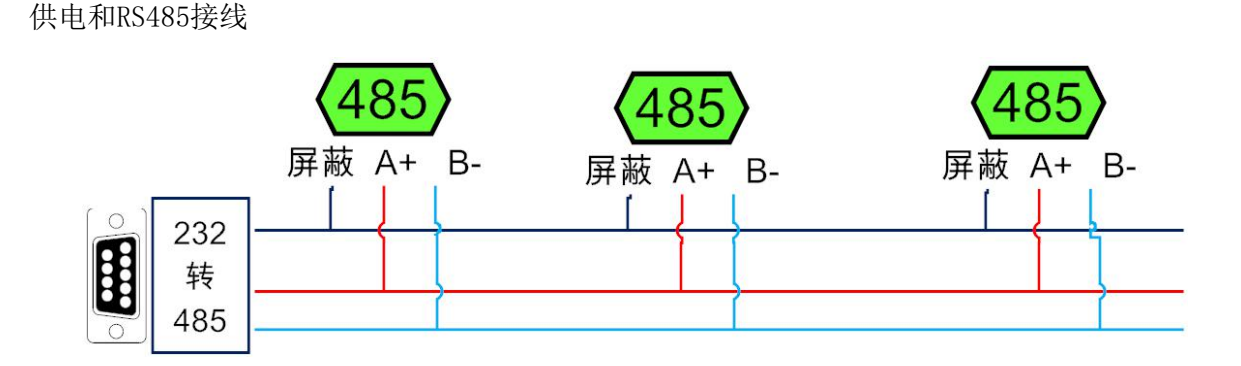

本产品默认使用RS485接口,配合电脑使用需要用USB转RS485转换器。A接A(+接+), B接B(-接-),组网时尽量使用使用链型网络。

本产品默认地址为1, 拨码开关出厂均在off状态。上位机软件可以使用默认地址1来跟 设备通讯(或者广播地址254,仅适用网内挂载一台设备的情况)。

## 2.2 继电器接线说明

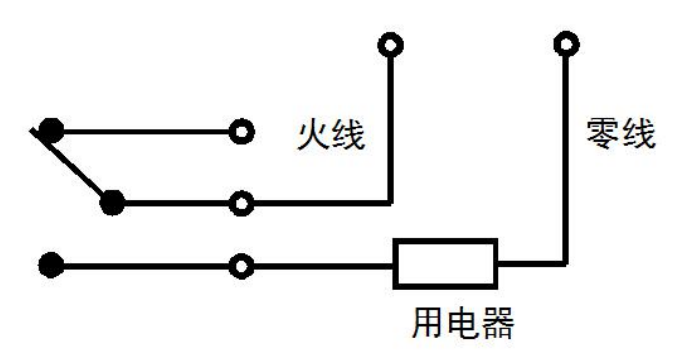

继电器为单刀双掷,每路均有三个端子,一组常开一组常闭(一般使用常开触点),端子 标识以贴膜为准。

### 2.2.1 交流220V负载接线

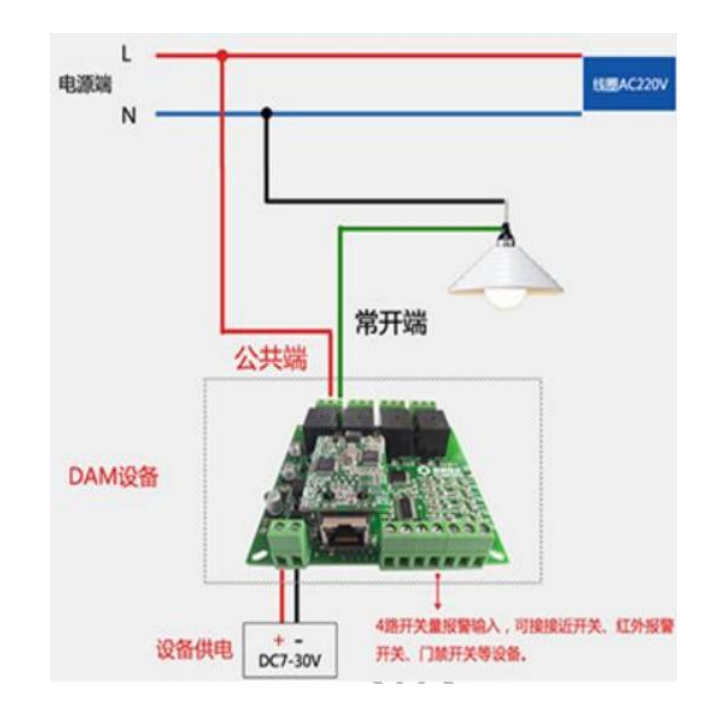

2.2.2 交流380V负载接线

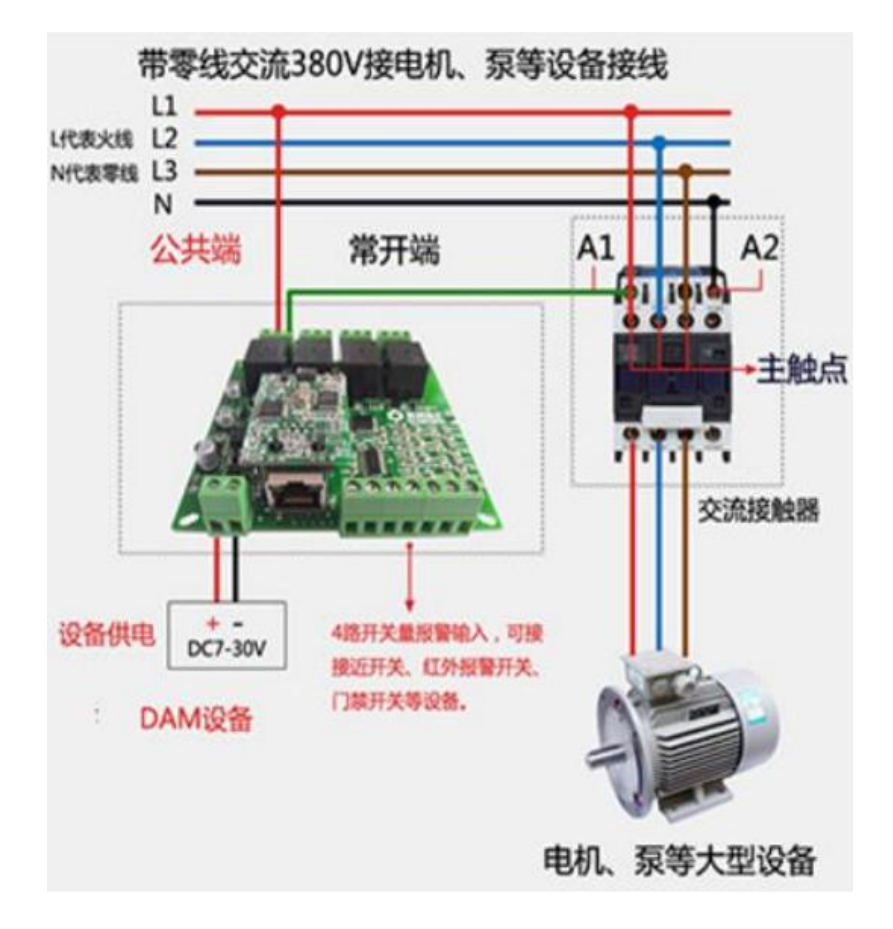

2.2.3 直流负载设备接线

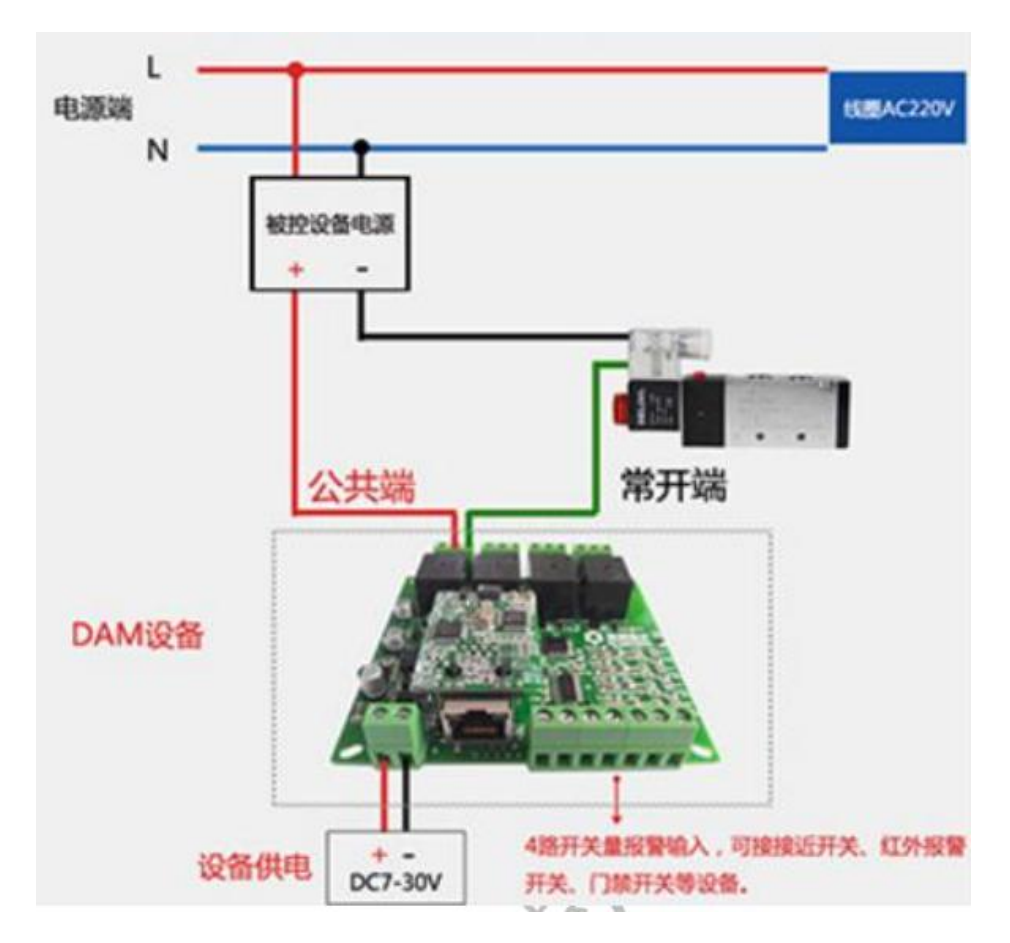

2.2.4 不带零线的380V负载设备接线

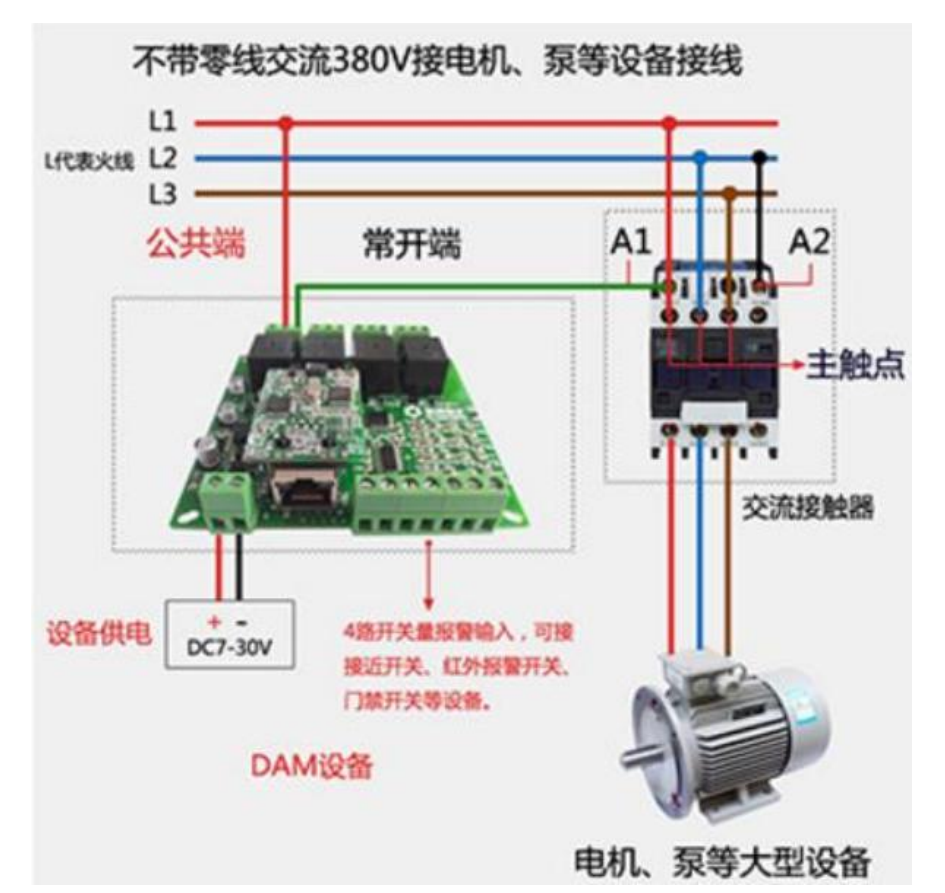

## 2.3 开关量输入接线【CS-IO204D】

2.3.1 无源开关量(干接点)接线

适用于采集无源触点信号,如开关,按键。请注意,型号IO204D有4路开关量输入;

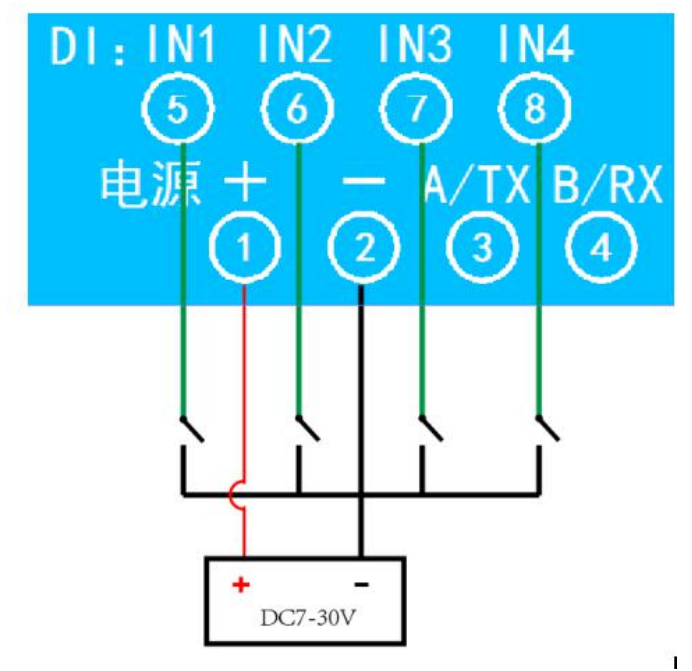

2.3.2 有源开关量接线

适用于采集有源触点信号,如接近开关等。请注意,型号IO204D有4路开关量输入;

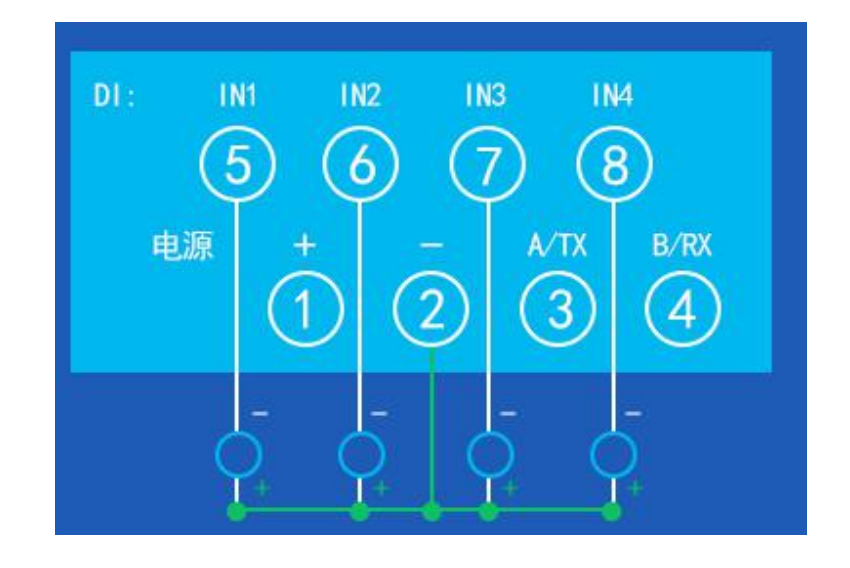

## 3 参数及工作模式配置

### 3.1 设备地址

3.1.1 设备地址的介绍

本设备的软件地址默认为 1,使用广播地址为 254 也可进行通讯,用0无法通讯。

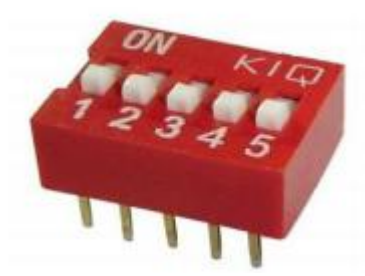

注意:没有拨码开关的设备,通讯地址 = 软件地址。

拨码开关地址表

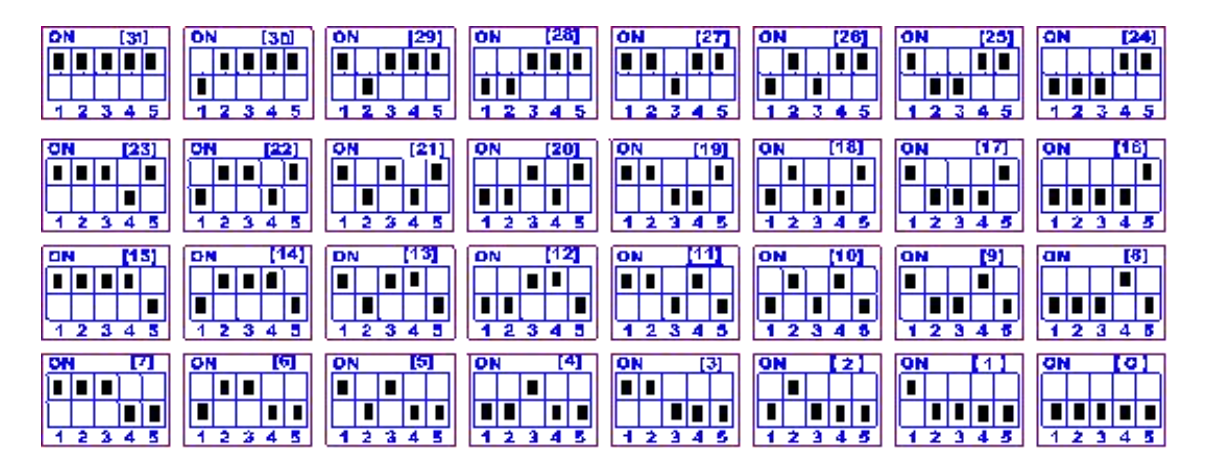

#### 通讯地址 = 硬件地址(拨码开关地址) + 软件地址。

出厂设备使用通讯地址1即可通讯。

3.1.2 设备通讯地址的读取

设备正常链接后,然后点击串口继电器配套调试软件上方"读取地址", 即可读到设备 的当前地址【仅支持总线上存在一台设备时,进行广播读取地址】。

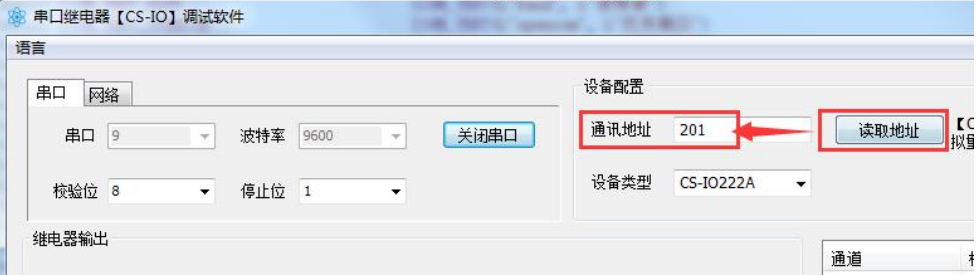

3.1.3 软件地址的设定与读取

点击调试软件下方偏移地址后边的"读取"或"设置"来对设备的软件地址(设备内存 储的地址参数)进行读取或设置。

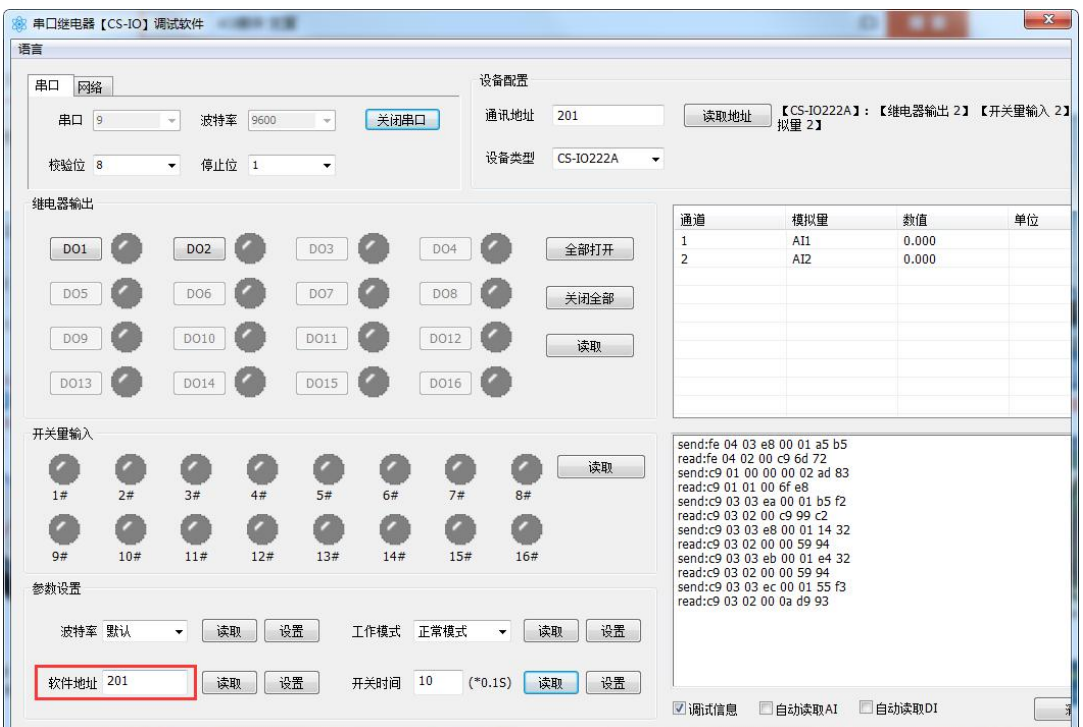

3.1.4 波特率的读取与设置

点击下方波特率设置栏的"读取"和"设置"就可以分别读取和设置波特率和地址,操 作后立即生效。

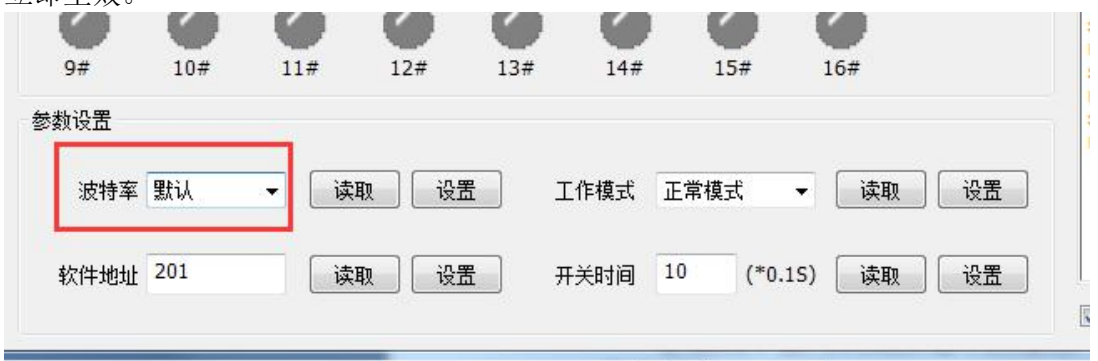

## 3.2 工作模式

3.2.1 本机非锁联动模式

本身带有光耦输入和继电器输出的板卡模块,在该模式下,输入光耦与继电器为直接联 动。即:

光耦输入信号生效—>对应继电器吸合, 光耦输入信号取消—>对应继电器断开。 该模式下因为机械及程序的延迟,光耦输入信号到继电器动作会有一定的延迟,但最大 不会超过 0.05 秒。

由于该模式下所有继电器直接受光耦联动,所以会出现串口无法操作继电器的现象,这 并不是异常现象,而是串口操作继电器后,在继电器还为动作之前就被光耦的状态联动了。 3.2.2 本机自锁联动模式

模块本身带有光耦输入和继电器输出的板卡模块,在该模式下,光耦每输入一次信号, 对应的继电器翻转一次。即:

光耦输入信号生效一>继电器翻转(吸合变断开、断开变吸合);

光耦输入信号取消—>继电器不动作;

该模式同样存在非锁模式的延迟问题,但是延迟时间同样不会大于 0.05 秒。该模式主 要可以用于外部信号触发来控制设备启停的场合,例如光耦外接一个按钮,对应的继电器外 接用电设备,则每按一次按钮,设备就会切换一次启停状态。

3.2.3 互锁模式

模块本身带有光耦输入和继电器输出的板卡模块,在该模式下,光耦每输入一次信号, 对应的继电器会吸合,其他未输入信号光耦对应继电器会断开。即:

光耦输入信号生效—>对应继电器吸合其它继电器断开;

光耦输入信号取消—>继电器不动作;

该模式同样存在非锁模式的延迟问题,但是延迟时间同样不会大于 0.05 秒。该模式主 要可以用于外部信号触发来控制不同设备启停的场合,例如

多路光耦没路外接一个按钮,对应的继电器外接用电设备,则按一路按钮,对应设备就 会切换到启动状态,其它设备就会停止运行。

#### 3.2.4 双机非锁联动模式

该模式需要两个地址相同、模式相同的设备完成,两个设备通过直连 485 或 者交叉 232 连接起来之后,模块 1 的光耦状态会直接控制模块 2 的对应继电器的状态,

即: **Example** 

模块 1 的 1 号光耦输入信号生效—>模块 2 的 1 号继电器吸合

模块 1 的 1 号光耦输入信号消失—>模块 2 的 1 号继电器断开

该模式下的继电器相应延迟时间较前几种的模式要长,但不会大于 0.1 秒(9600 波特 率)<br>  $\frac{1}{2}$ 

该模式下如果使用 485 总线的话可以并联多个设备,其中设备两两地址匹配, 这样可 以做到远程的开关量传输。例如:现场有多个低速的开关量需要传输到500 米外的控制机房 去控制告警灯或者电铃,则只需在厂房布置几个模块通过两根双绞屏蔽线连接到机房的对应 模块,就可以完成该任务。同理也可以把机房操作的按钮信号信号直接传送到位于机房模块 的继电器上。

3.2.5 双机自锁联动模式

该模式需要两个地址相同、模式相同的设备完成,两个设备通过直连 485 或者交叉 232 连接起来之后,模块 1 的光耦状态生效会翻转控制模块 2 的对应继电器的状态, 即:

模块 1 的 1 号光耦输入信号生效—>模块 2 的 1 号继电器翻转

模块 1 的 1 号光耦输入信号消失一>模块 2 的 1 号继电器不动作

该模式的应用与"双机非锁联动"模式类似,但更适合于远程控制设备的启停,只需在 操作端安装一个按钮即可实现按一次启动按一次停止的动作。

3.2.6 工作模式配置

设备正常通讯后, 在软件工作模式部分选择相应工作模式设置即可, 如下图所示:

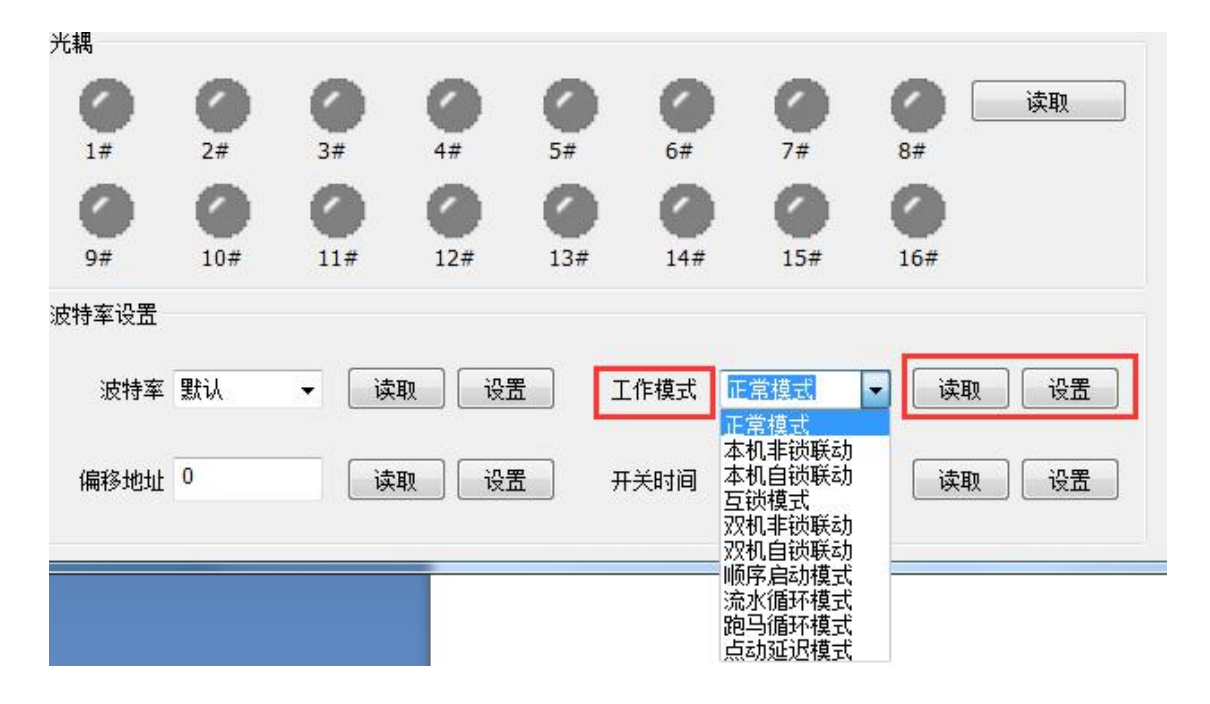

## 4 开发资料说明

## 4.1 通讯协议说明

本产品支持标准 modbus 指令,有关详细的指令生成与解析方式,可根据本 文中的寄存器表结合参考《MODBUS 协议中文版》 (产品相关下载里提供)即 可。<br>

本产品支持modbus RTU格式。

## 4.2 Modbus寄存器说明

本控制卡支持多种功能码通讯,参考下表。

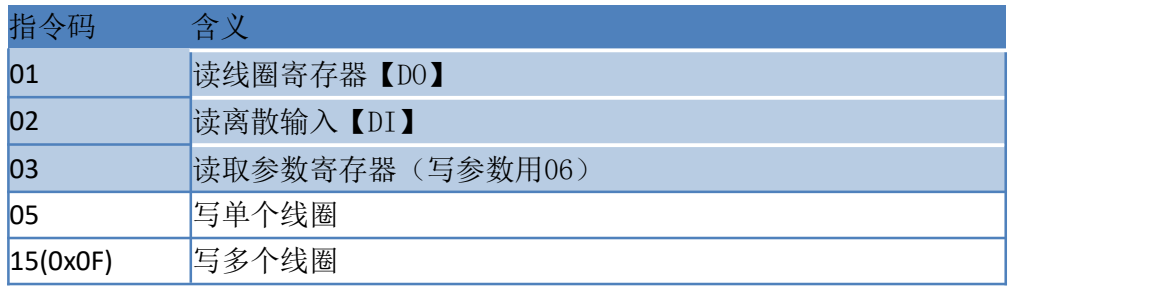

寄存器地址表:

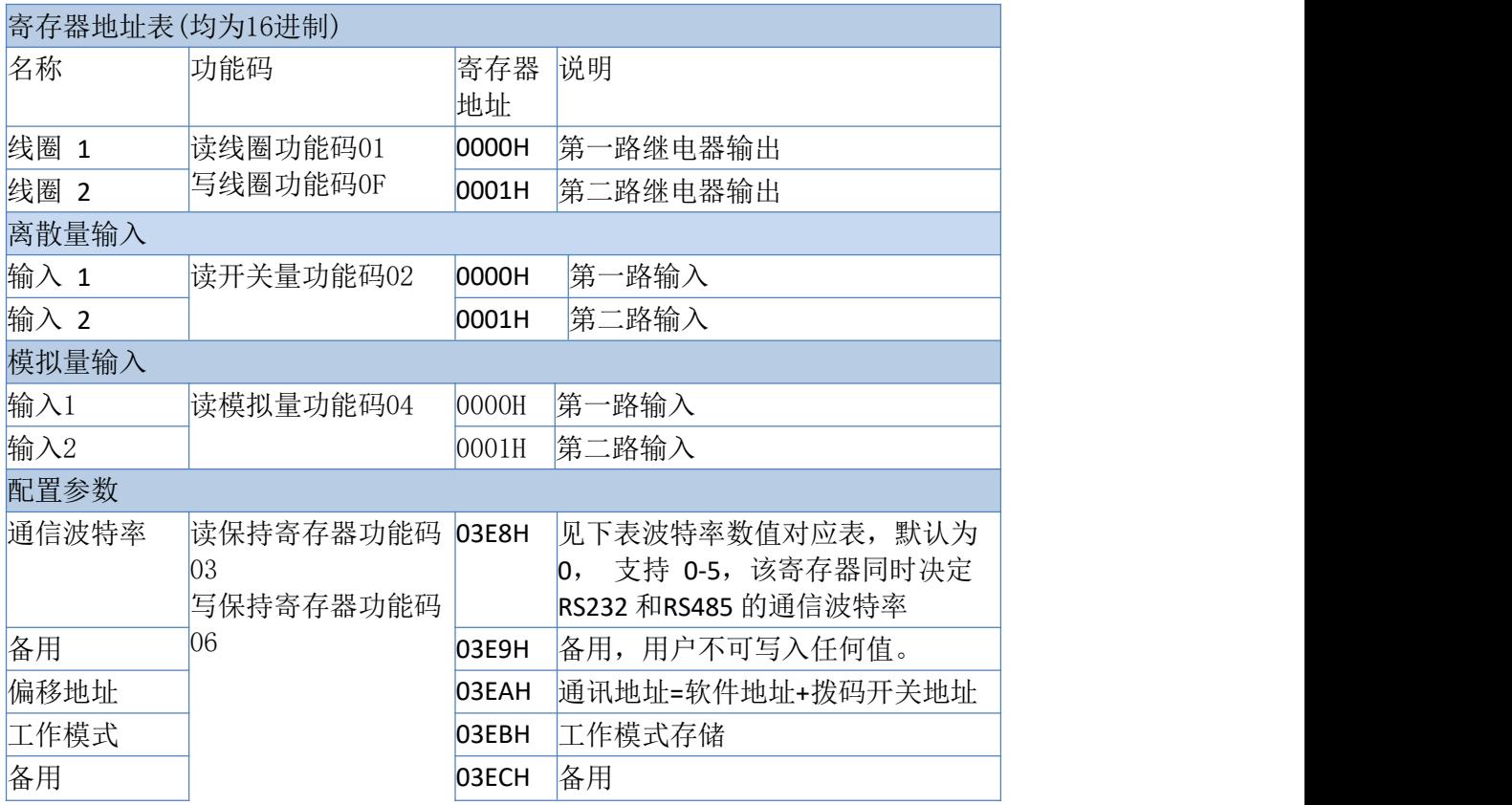

波特率数值对应表

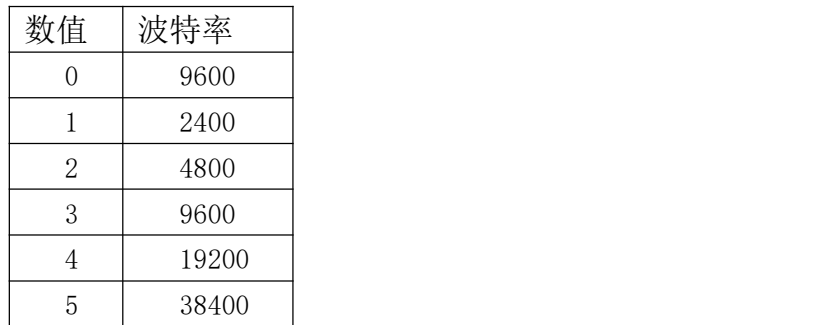

## 4.3 指令列表

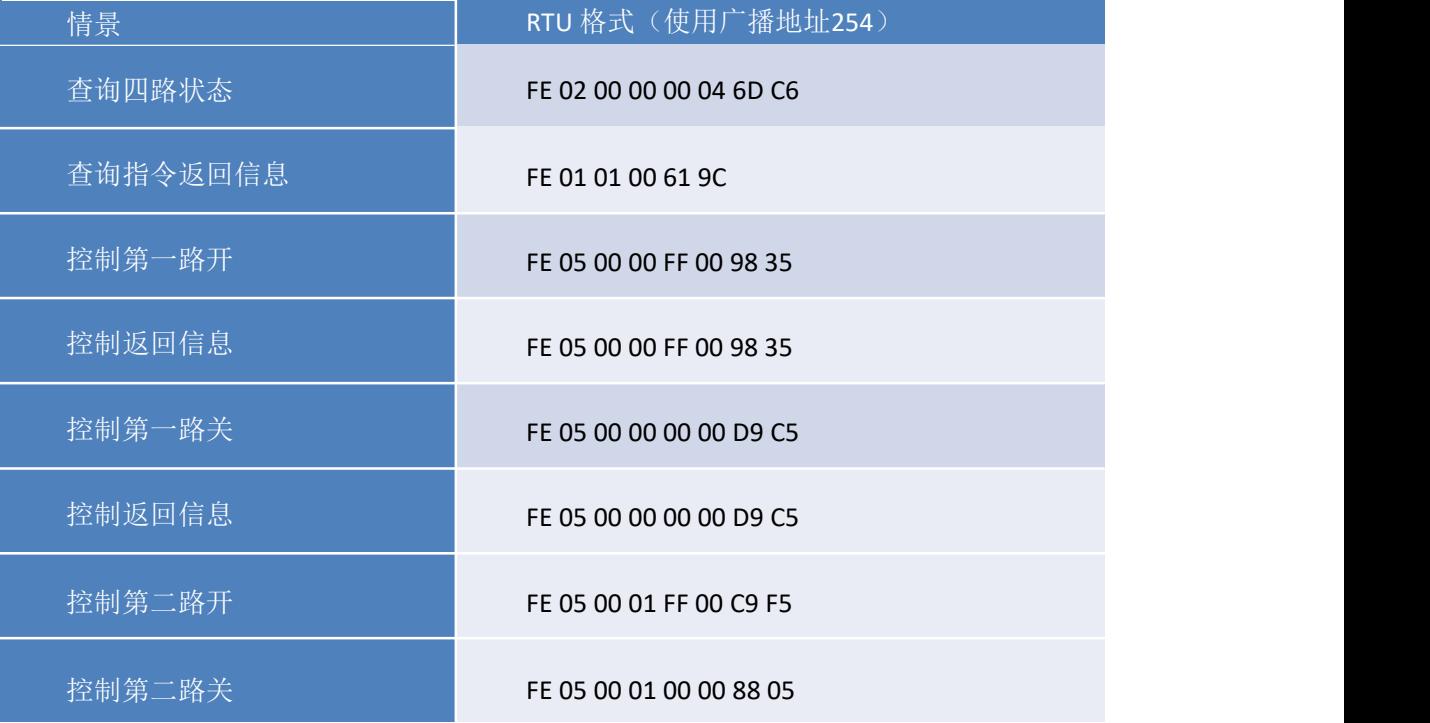

## **4.4** 指令详解

#### 4.4.1 继电器输出

### 控制 1 路继电器(以第一路开为例, 其他通道参照本例)

发送码:FE 05 00 00 FF 00 98 35

| 字段    | 含义    | 备注                  |
|-------|-------|---------------------|
| FE.   | 设备地址  | 这里为广播地址             |
| 05    | 05 指令 | 单个控制指令              |
| 00 00 | 地址    | 要控制继电器寄存器地址         |
| FF 00 | 指令    | 继电器开的动作             |
| 98 35 | CRC16 | 前 6 字节数据的 CRC16 校验和 |

#### 继电器卡返回信息:

#### 返回码: FE 05 00 00 FF 00 98 35

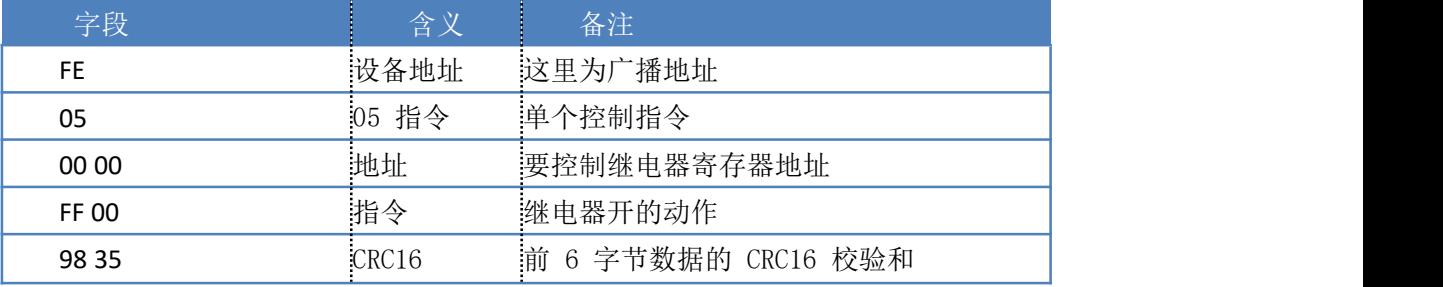

## 4.4.2 继电器状态

## 查询 2 路继电器

发送码:FE 01 00 00 00 02 A9 C4

| 字段    | 含义    | 备注                  |
|-------|-------|---------------------|
| FE    | 设备地址  | 这里为广播地址             |
| 01    | 01 指令 | 查询继电器状态指令           |
| 00 00 | 起始地址  | 要查询的第一个继电器寄存器地址     |
| 00 02 | 查询数量  | 要查询的继电器数量           |
| A9 C4 | CRC16 | 前 6 字节数据的 CRC16 校验和 |

继电器卡返回信息:

返回码: FE 01 01 00 61 9C

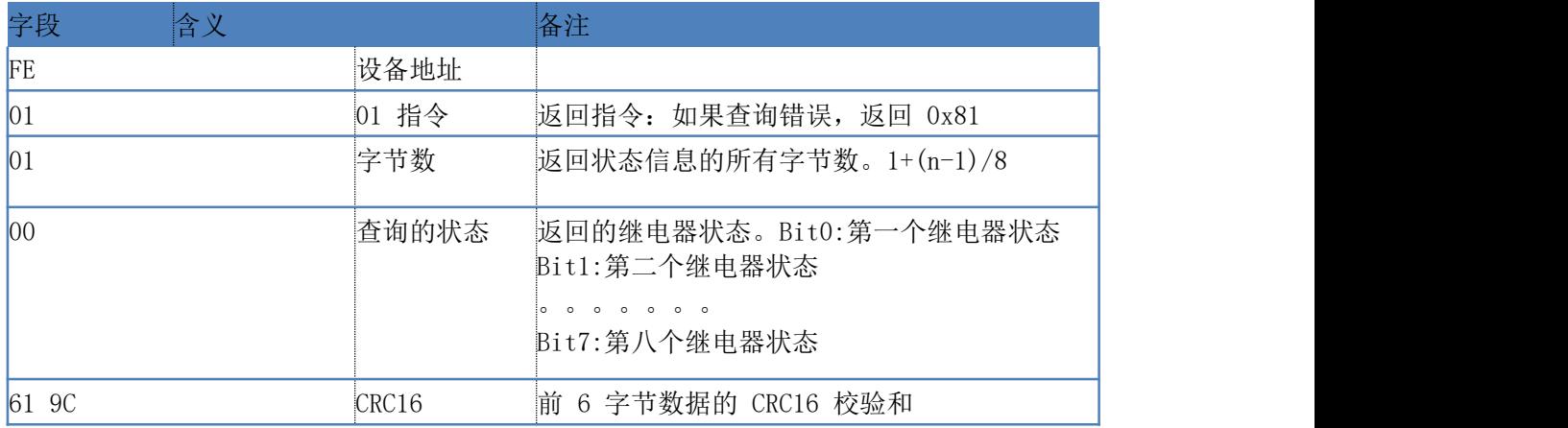

#### 4.4.3 光耦输入

#### 查询光耦(2 路光耦) 发送指令码: FE 02 00 00 00 04 6D C6

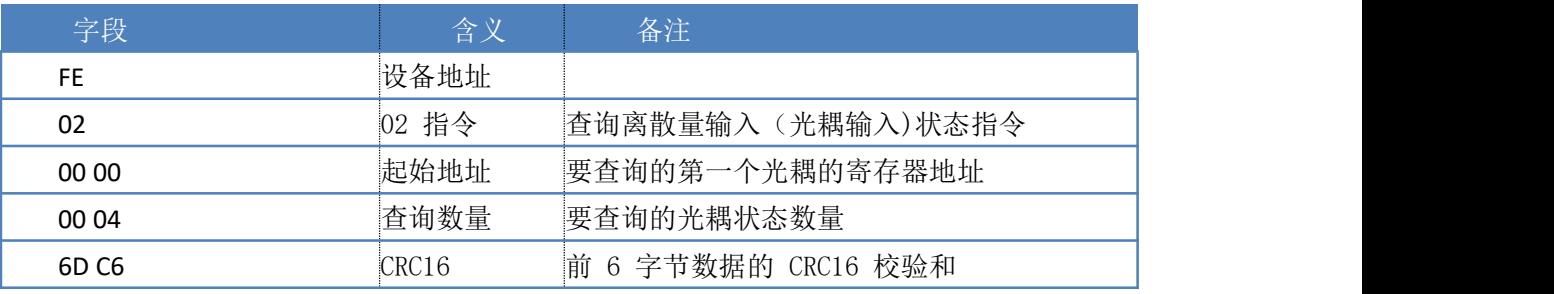

#### 光耦返回信息: 返回码:FE 02 01 00 91 9C

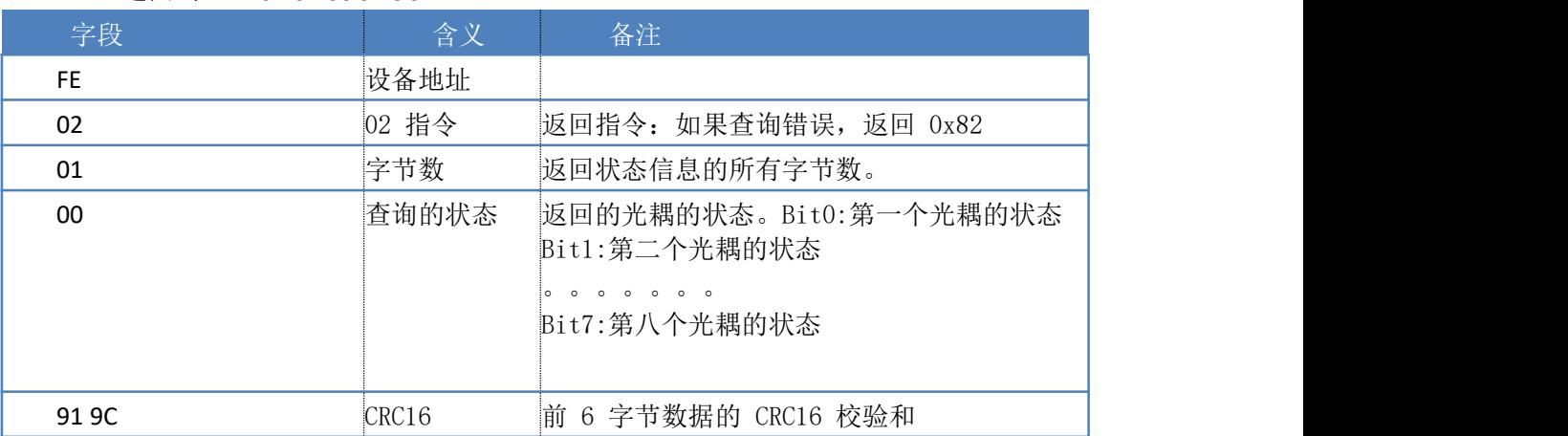

### 4.4.4 模拟量查询

查询模拟量数据(2路0~20mA)

获取到的模拟量数据与实际输入值之间的关系为:实际值=返回值\*0.001

#### 发送指令码:FE 04 00 00 00 02 65 C4

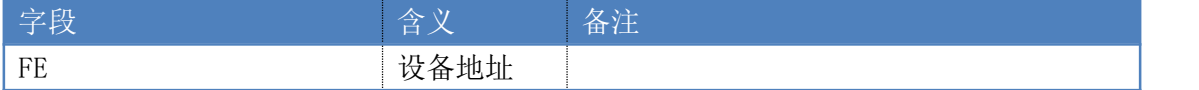

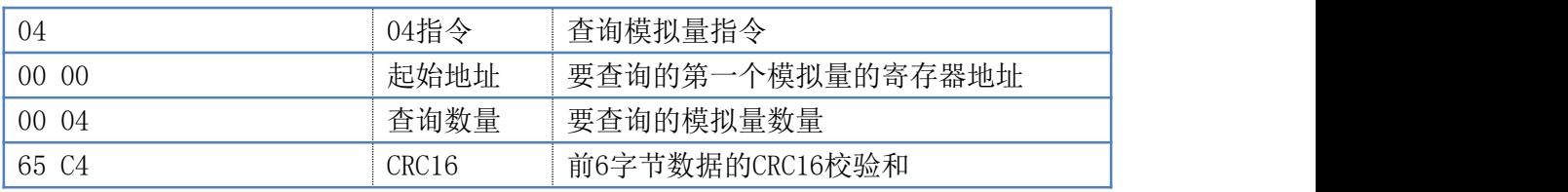

返回信息:

返回码: FE 04 04 00 00 00 00 F4 8B

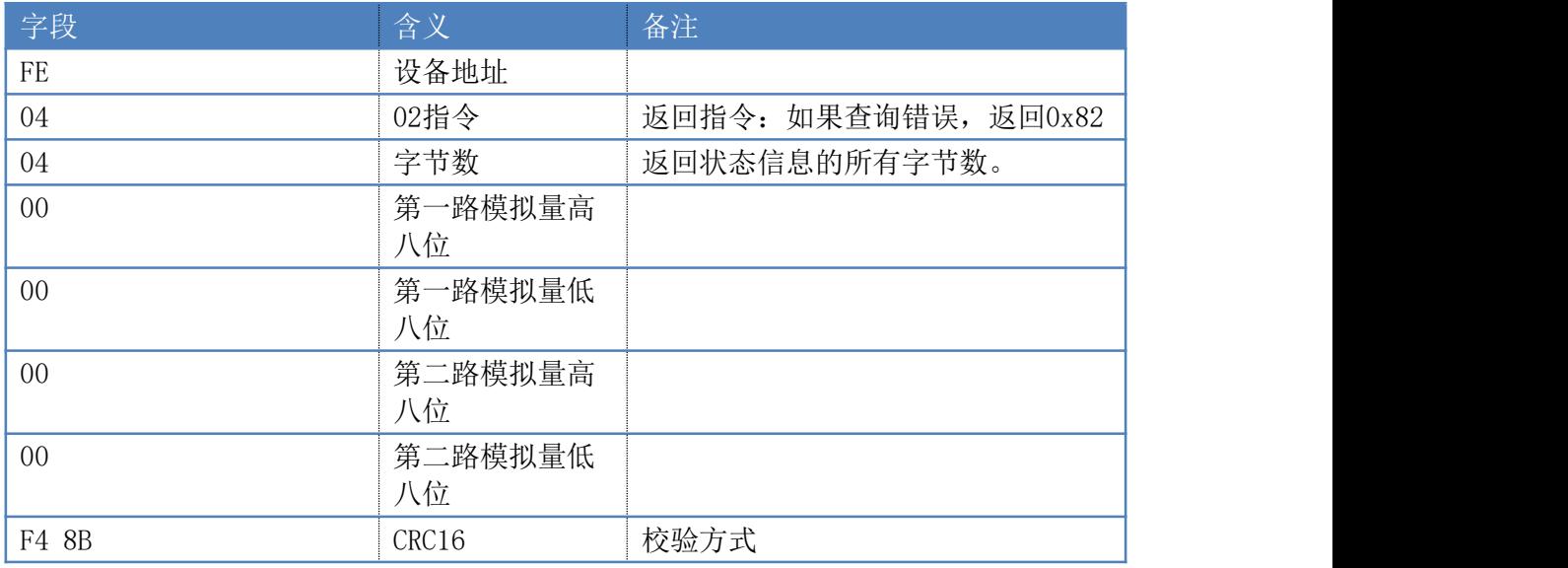

## 4.4.5 闪开闪闭指令

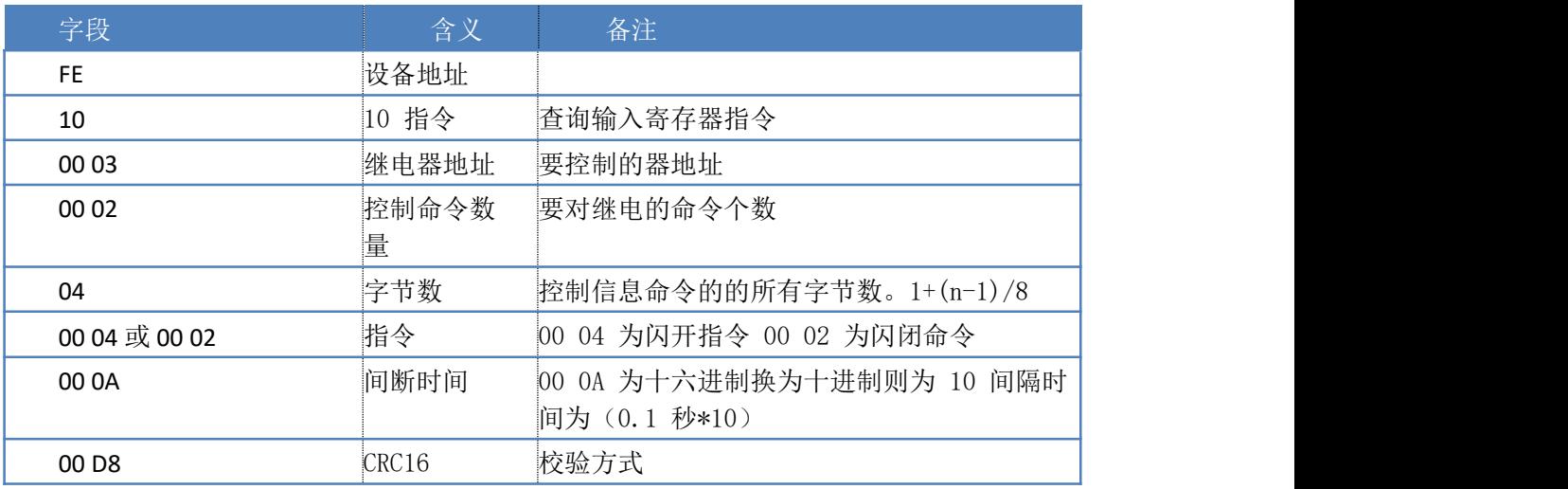

#### 返回码: FE 10 00 03 00 02 A5 C7

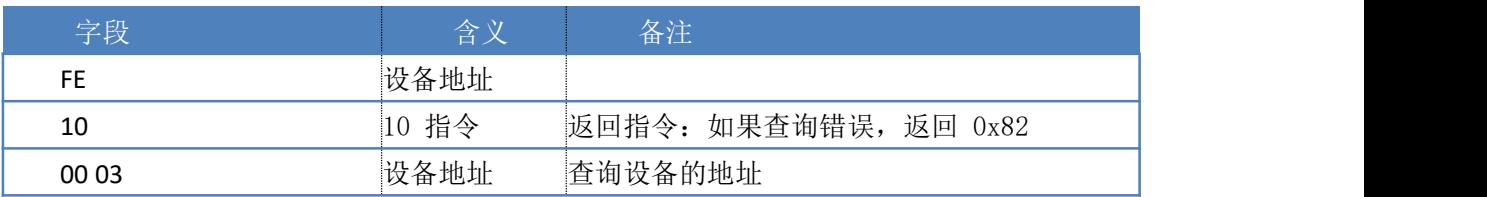

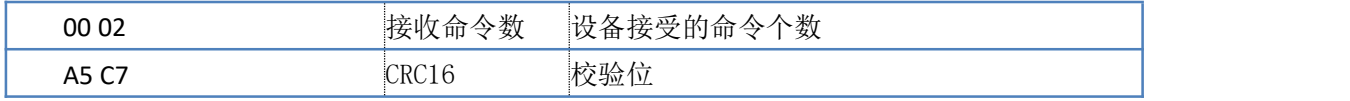

### 4.4.6 全开全关指令

全开全关指令解析 全开发送码: FE0F0000000201FFD1D3 全断发送码:FE0F0000000201009193

| 字段               | 含义     | 备注                    |
|------------------|--------|-----------------------|
| <b>FE</b>        | 设备地址   |                       |
| 0F               | OF指令   | 返回指令: 如果查询错误, 返回 0x82 |
| 00 00            | 起始地址   |                       |
| 00 02            | 控制数量   | 控制的继电器数量              |
| 01               | 字节数    | 发送命令字节数               |
| FF (或 00)        | 全开全关命令 | FF 全开命令 00 全关命令       |
| (或9193)<br>D1 D3 | CRC16  | 校验位                   |

## 全断全开返回码: FE 0F 00 00 00 02 C0 05

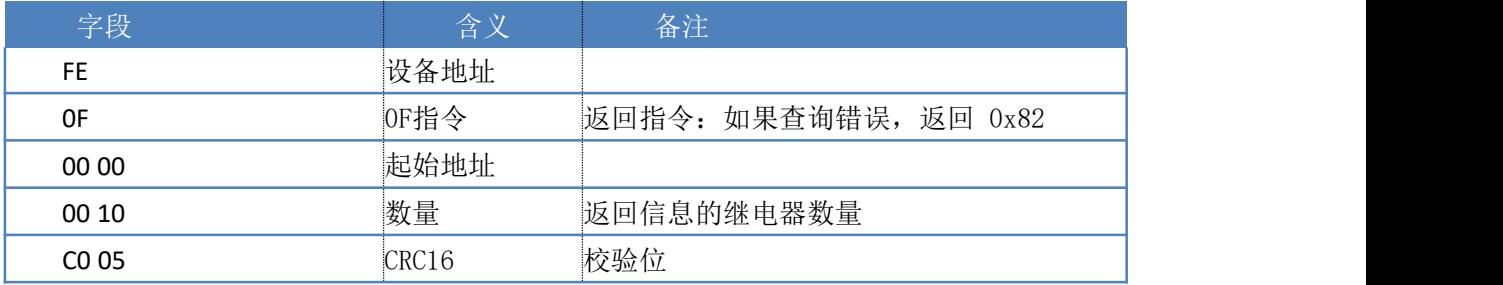

## 5 常见问题与解决方法

## 5.1 RS485通讯,设备控制无响应,不动作

确认通讯速率、通讯地址、接线是否正确,可使用广播地址254来尝试通讯未知地址的; 确认软件上打开的串口号是否正确;

有工作指示灯的,查看电源和工作指示灯是否正常;

对于RS232版本,请确认收发线序正确性。即RX 对 RX, TX 对 TX, GND 对GND

#### 5.2 继电器只能开不能关

读取地址是否读到的是实际设备地址,调试信息栏内是否有返回指令,返回指令是否正 确, 如果读取地址失败,没有返回指令或返回指令异常,检查通讯线和通讯转换器

档控制器和被控设备共用一个直流电源时,如被控设备负载较大,可能会造成控制器供 电不足,继电器不能正常开关。

## 5.3 485 总线上挂有多个设备时,每个设备地址不能一样,不能使 用广播地址 254 来进行通讯。

广播地址在总线上只有一个设备时可以使用,大于 1 个设备时请以拨码开关区分地址来 控制,否则会因为模块在通信数据的判断不同步上导致指令无法正确执行。

## 6 更新历史

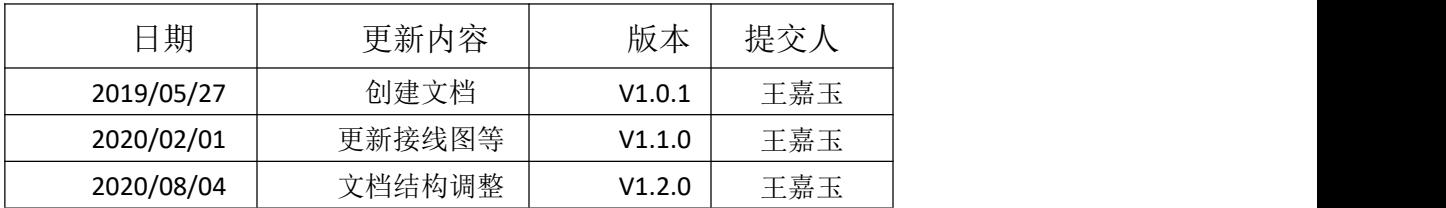

## 7 附录:**CRC** 校验函数

```
int CRC_Check(char *m_Data,short m_Size)
\{int i0,i1;
  char CRC16Lo, CRC16Hi; //CRC
寄存器char SaveHi,SaveLo;
  CRC16Lo =0xFF; CRC16Hi =
0XFF;
  for(i0=0; i0\le m \text{ Size}; i0++)\{CRC16Lo = CRC16Lo ^ *(m_Data+i0); //每一个数据与 CRC 寄存器进
   行ち しょうしょう しんしゅう しんしょう しんしょう
异或 いっこうしゃ しゅうしょう しんしゃく しゅうしょく
     for (i1=0; i1\langle 8; i1++)\{SaveHi =CRC16Hi; SaveLo =
     CRC16Lo;
        CRC16Hi >>=1; //高位右移一位
        CRC16Lo >>=1; //低位右移一位
        if((SaveHi & 1) == 1) //如果高位字节最后一位为 1
    \{CRC16Lo |=0x80; //则低位字节右移后前面补 1
     }
       if((SaveLo \& 1) = 1) //如果 LSB 为1, 则与多项式码进行
     异或 いっこうしゃ しゅうしょう しんしゃく しゅうしょく
    \{CRC16Hi
        \hat{C}=0XA0; CRC16Lo
        \hat{=}1;}
  }
}
return ( CRC16Hi << 8 )| CRC16Lo;
}
```